## 如何实现灵活分析表头\_表尾信息动态化?

## 问题说明

在项目实际应用中在表头增加的说明备注信息,有可能是动态获取的。如根据当前用户添加资源的访问人信息、根据参数切换动态获取参数值改变资源标题 等。

## 实现方法

产品在表头/表尾中提供一些函数来进行动态获取相关信息。

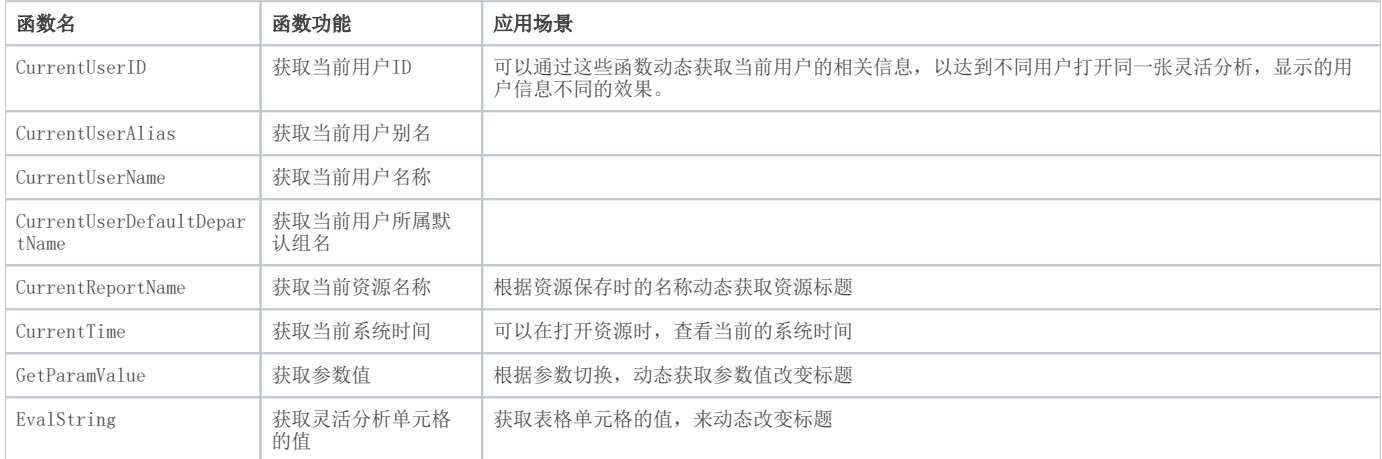

注意: 关于函数的详细说明可以参考{\*}帮助文档浏览灵活分析报表设置。\*

功能入口 点击灵活分析工具栏上按钮**报表设置**,进入报表设置对话框,然后选择**设置表头/设置表尾**,在设置表头/设置表尾界面,选择工具栏上最后一个按钮函数, 根据需要选择函数进行使用。

## 参考示例: [设置动态标题的灵活分析](https://history.wiki.smartbi.com.cn/pages/viewpage.action?pageId=27001398)